#### Sponsored by:

# **BIZWAREDIRECT Improving Automation**

**BizWareDirect offers affordable,** easy-to-use data-management software that increases efficiency in automated facilities. BizWareDirect's products make data more useful and more accessible to those who need it.

### Contents:

#### ß **News from BizWareDirect**

- BizWareDirect Joins the OPC Foundation, Promotes Improved Technology

ß **In the Headlines**

- Linking Operational Data to the Bottom Line
- A Survey of HMI Software **Preferences**

ß **Joey's Tech Tips**

- Regain Control of Account Log-Ins
- ß **On the Lighter Side**

- Cartoon by Randy Glasbergen

### Contact Us!

#### **BizWareDirect**

2450 Atlanta Highway Suite 1202 Cumming, GA 30040

Phone: (770) 886-5878

Fax: (770) 886-1390

E-mail: **sales@bizwaredirect.com**

Visit us on the Web!

**www.bizwaredirect.com**

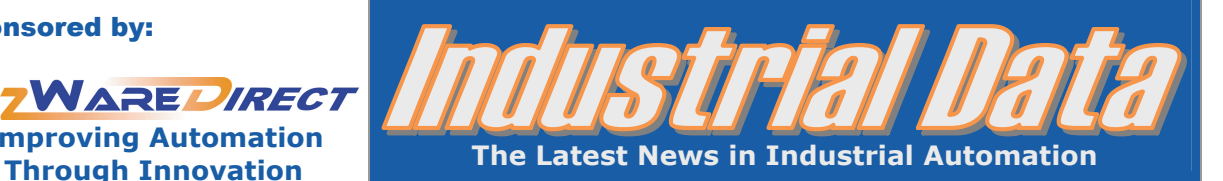

#### June 2005 Volume 2, Issue 6

# **Welcome!**

*Industrial Data*, a newsletter brought to you by BizWareDirect, is sent on a monthly basis. We hope that you enjoy this newsletter, but if you wish to unsubscribe, please send your request to enewsletter@bizwaredirect.com or simply "reply" to this message. For a printable PDF or text-only version of this issue, or to view archived issues, go to: www.bizwaredirect.com/newsletter.htm.

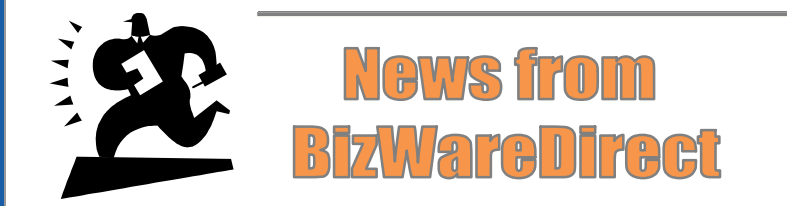

## BizWareDirect Joins the OPC Foundation, Promotes Improved Technology

BizWareDirect has committed to improving process control and automation through the advancement of technology and communication standards, as one of the OPC Foundation's newest corporate members. The OPC Foundation is dedicated to ensuring interoperability in automation by creating and maintaining open specifications that standardize the communication of process data between production devices.

BizWareDirect became a member of the OPC Foundation this month, following the release of its new DataNet OPC™ data-handling software products, which use OPC technology to put industrial data in a web browser. According to the OPC Foundation, this technology can eliminate expensive custom interfaces and drivers traditionally required for moving information around the enterprise. OPC technology promotes interoperability, cuts costs, speeds development and promotes increased operating efficiency. To learn more about the OPC Foundation, visit www.opcfoundation.com.

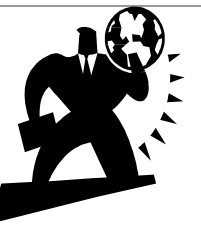

# **In the Headlines**

# Linking Operational Data to the Bottom Line

Recent changes in the economy and in overall organizational structures have demanded that many plant managers get a second opinion before placing an order for new technology. Budgets are significantly smaller now than they used to be, and plants no longer have the level of autonomy they once enjoyed. To get the budgetary allowances needed to continually improve facility operations, managers must not only show improved production or increased efficiency, but also must show exactly *how* these improvements impact the bottom line. Here's how to use your own operational data to gain credibility with company executives and demonstrate a clear ROI:

**Boost throughput:** Use data-collection software with built in date/time stamping to keep track of the amount of product produced in a certain timeframe. If you can show that you produced more product in the same amount of time, then you've made a appreciable and measurable contribution to a company's bottom line.

**Reduce waste:** Each pound of scrap holds monetary value to the company. Using datalogging software with graphing capabilities, compare the amount of *raw material* used (per day, week or month) to the amount of *product* produced in the same time unit. Trend graphs can reveal whether you are getting more product out of the same amount of raw materials over a certain time period.

**Reduce downtime:** Use error-reporting software to show when and where downtime has occurred. Data trends can reveal the causes of frequent downtime. Keep track of operator-caused equipment failures by monitoring alarms. Downtime due to equipment failure or human error negatively impacts the bottom line, so if you can show that new technology reduces downtime and/or alarm incidents, you can show a substantial ROI.

*From "OEE Metrics Reveal Return on Investment," by Rob Spiegel, contributing editor (p. 36-38); and "Data to Dollars," by Jane Gerold, editorial*  director (p. 64). Automation World magazine, April 2005. For complete full-text articles, please go to www.automationworld.

# A Survey of HMI Software Preferences

Venture Development Corp. recently conducted a survey of industrial machine builders, system integrators and end users, regarding their HMI software use and purchasing habits. The results of this survey, which spanned vendor selection criteria, software shipments, product selection criteria, overall market data and operating system preferences, can be found in *Control Design*'s May issue. Here is what was found regarding practices to design/produce HMI software or purchase it from another party:

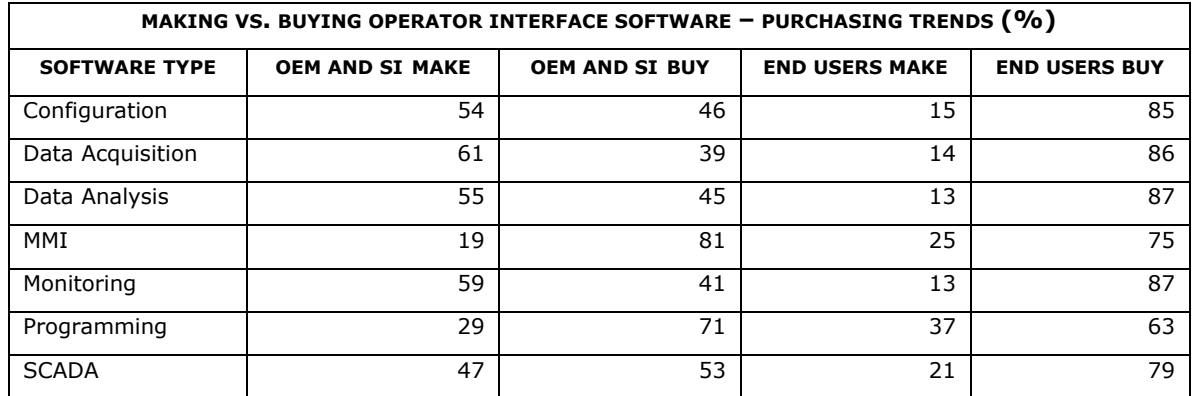

*From "An Industry Update on HMI Software," By Jim Taylor, Venture Development Corp., and Joe Feeley, Editor in Chief, Control Design magazine, May 2005, pp. 53-57. For full-text article, please see: http://www.controldesign.com/articles/2005/246.html*

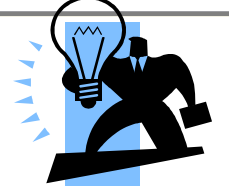

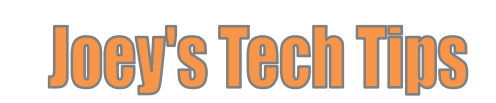

# Regain Control of Account Log-Ins

If you've made the switch to Windows XP, you might have noticed that there is no easy way to automatically log into an account at startup. Automatic log-in is especially useful for operator interfaces because it allows all employees to use the interface without having access to the username and password. It is important for certain employees to know this information, but giving it out to every employee can pose a security threat.

In Windows XP (Home and Professional editions) you can enable the auto log-in feature by going to the "*Start"* button and selecting "*Run*." In the text box that appears, enter "*control userpasswords2*" (no quotes). In the menu that appears, make sure that the option "*Users must enter a username and password to use this computer*" is **not** checked. Click "*OK*." Another window will appear asking for the username and password that the computer should use to log in automatically. Enter the necessary information and click "*OK*." For added security, you can disable the log-out button to prevent employees from switching user accounts. Do this by going to the "*Start"* button and selecting "*Run.*" In the text box that appears, enter "*regedit*" (no quotes). In the directory that appears, go to: HKEY\_LOCAL\_MACHINE\Software\Microsoft\Windows\ CurrentVersion\Policies\Explorer\NoLogOff. When prompted, set the value to "*1*."

*Have a tech-related question? Send it to Joey at enewsletter@bizwaredirect.com*.

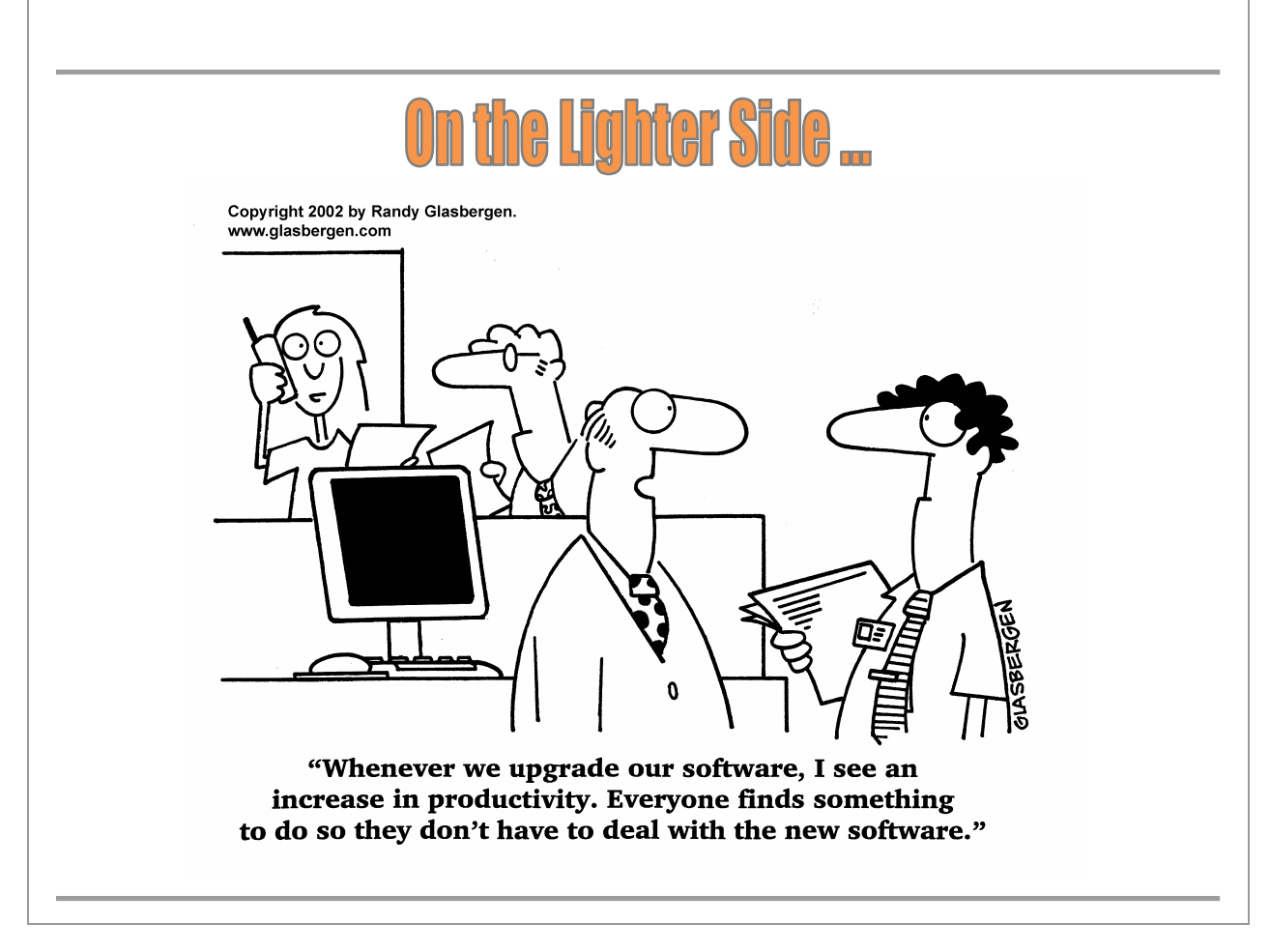